## 全日本学生弓道連盟

【第3版】2024 年6月17日

# 2024年度 第72回全日本学生弓道選手権大会

# インカレ個人戦予選 マニュアル

2024 年度全日本学生弓道選手権大会個人戦予選に出場する すべての学校の方はこのマニュアルをご確認ください。

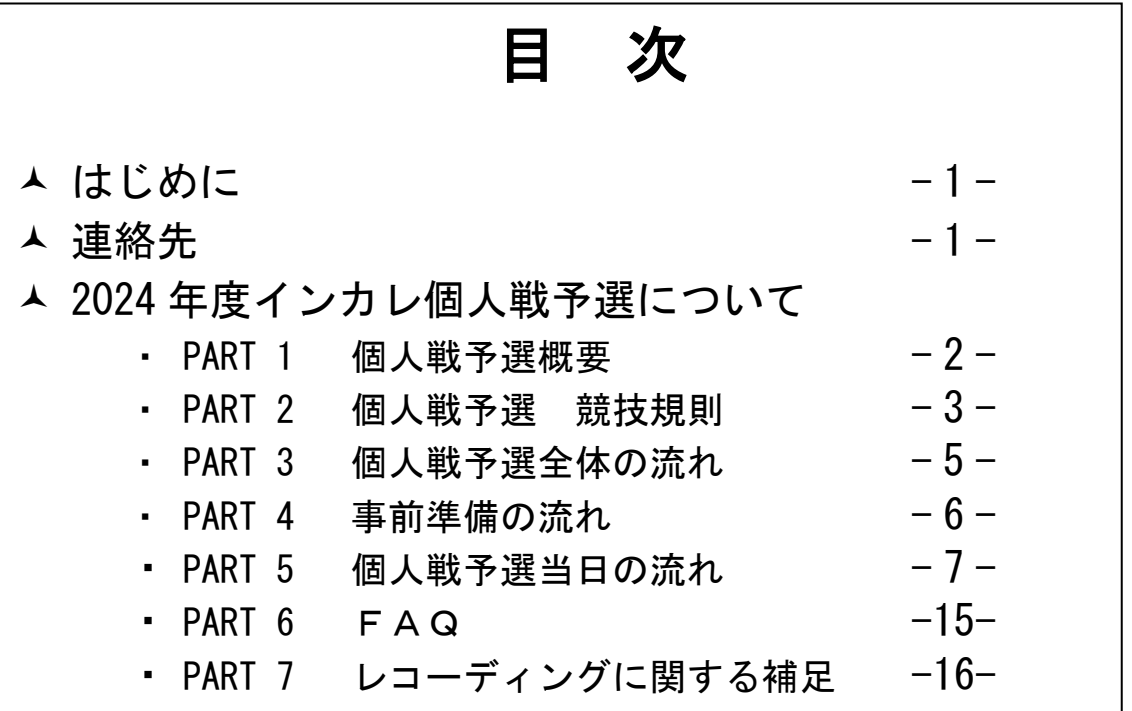

#### はじめに

2024 年度全日本学生弓道選手権大会(インカレ大会)は、個人戦予選を事前にオンラインにて実施し、 団体戦予選・決勝トーナメント及び個人戦決勝射詰を、グリーンアリーナ神戸にて対面で実施します。 本マニュアルは、オンライン形式で行われる個人戦予選についての内容となっております。対面で行 われる団体戦・個人戦決定競射の詳細につきましては、「選手監督必携」をご確認ください。

インカレ個人戦予選に出場するすべての競技参加者は、このマニュアルを必ずご確認ください。なお、 審判員の皆様はこのマニュアルと合わせて別途「審判員必携」をご確認ください。

この内容は 2024 年 6 月 17 日現在のものとなります。**変更等が生じた場合は、改訂版の本マニュアル** がホームページにアップされます。ホームページに関しましては、定期的に確認するようお願いいたし ます。また、部員登録や大会関連費用に関しては、全日学連ウェブサイトにてご確認ください。

また、個人戦予選の概要をまとめた動画を作成していますので、参加校は個人戦予選に参加する部員に 共有するとともに、事前に必ず視聴し予選の進め方を理解しておいてください。

● 全日学連ウェブサイト

<http://www.pac.ne.jp/zennichi/>

● 個人戦予選 動画 <https://youtu.be/HQDqXymQcLw?si=LlVEmDHdJL0RzYf>

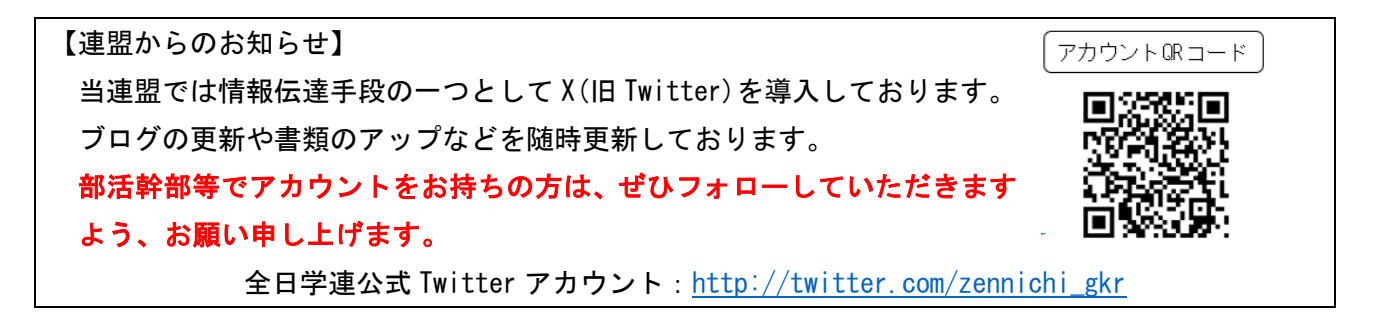

#### 連絡先

#### l 全日本学生弓道連盟 事務局

 〒102-0072 東京都千代田区飯田橋 2-12-10 日高ビル 2 階 TEL/FAX 03-6910-0792(役員活動時間:毎週月・木 17~20 時) ※活動時間に役員が事務局にいない場合がありますので、原則として、質問・連絡等はメールでお願 いいたします。

メール [zennichi.kyudo@gmail.com](mailto:zennichi.kyudo@gmail.com)

## PART1 個人戦予選概要

- 日時について
	- ・ 個人戦予選は、男子 7 月 6 日 (土)、女子 7 月 7 日 (日)に実施します。
	- ・ ただし、四国地区並びに九州地区は 6 月 22 日(土)、23 日(日)に実施します。
	- ・ 原則として競技は午前中に実施します。具体的な競技開始時刻は各地区学連が決定し、参加校に 連絡いたします。
	- ・ 課外活動の制限や、予選会場確保の都合など、正当な理由に基づく場合、標準実施日以外での実 施を認めます。変更する場合は、全日学連ではなく、各地区学連に連絡してください。ただし、 日時の変更は、7月7日(日)以前に限り、原則、7月8日(月)以降に予選を実施することは 認めません。
- l 会場は、原則、各大学道場または通常の練習で使用している外部道場とします。
- 原則、すべての大学が Zoom を通して個人戦予選に参加する形態とします。審判校は必ず行射の様 子をレコーディングし、必要となれば行射の様子を検証できるようにしてください。また、学連か ら録画の提出を求めることもありますので、作成した録画は個人戦終了後、決勝進出者確定まで保 存しておいてください。
- 原則本マニュアルに従って試合を進めていただきますが、マニュアルに記載された方法と異なる方 式で試合を進める場合、事前に審判員に確認を取ってください。審判員との合意が取れた場 合のみ、本マニュアルと異なる方式で試合を進めることを認めます。

## PART2 個人戦予選 競技規則

- ① 36 ㎝星的 射距離 28m 立射 (男子)一次予選 一手一中通過 二次予選 四射皆中通過 → 個人戦決勝出場
	- (女子)一次予選 四射三中通過
		- 二次予選 一手皆中通過 → 個人戦決勝出場
- ② 時間制限は設けません。
- ③ 全ての競技には Zoom を通して審判員が立ち合い、異議申し立ては審判員に対して行ってください。 審判員は地区学生弓道連盟役員又は第三者加盟校部員が務めます。但し、詳細は地区の事情により変 更する場合があります。
- ④ 審判員は全ての行射の様子を Zoom でレコーディングします。競技校は審判員の指示に従いレコーデ ィングに同意するようにしてください。
- ⑤ 射場進行は、Zoom を通して審判員が指示を出します。
	- 1. 審判員の「本座にお進みください」の声で、本座に進んでください。
	- 2. 審判員の「射位にお入り下さい」の声で、射位に進んでください。
	- 3. 大前の胴造りが終了した時点で、審判員が「行射を開始して下さい」の声をかけ、行射を開始し てください。
- ⑥ 追い越し発射は、その矢を無効として失中とします。「追い越し発射」とは、個人戦において、大前 と 2 的、3 的と 4 的、5 的と落をそれぞれのグループとし、同じグループ内において後ろの選手が前 の選手より先に射離すことを意味します(大前の場合は二射目以後 2 的の選手より先に射離すこと、 3的・5的も同様)。この時、異なるグループ間で引いている矢を揃える必要はありません(例えば、 三的の初矢が離れる前に大前が二の矢を離しても構いません。追い越しはあくまで同じグループの 間で引くべき順番が前後することを指します)。
- ⑦ ⑥の記述について、6 人立以外の場合については、大前側より二人ずつでグループを作ることとしま す。すなわち、5 人立の場合は大前と 2 的、3 的と 4 的がグループとなり、落は一人でグループとな ります。(この時、落は原理上追い越しが発生し得ないことになります。)4 人以下の場合も同様にし てください。
- ⑧ 的中判定は全日本学生弓道連盟規約に基づいて行います。
- ⑨ 男女ともに個人戦予選記録用紙に名前のない者は参加できません。万が一登録したにも関わらず名 前がない場合は全日本学生弓道連盟に連絡してください。
- ⑩ 競技開始 30 分前以降の付矢は禁止します。巻藁の使用は常時認めます。

【審判員の役割】

- 全ての競技には審判員が立ち合います。異議申し立ては審判員に対して行ってください。
- 競技中及び競技の合間における的の交換は審判員の判断に依ります。
- 行射中的が傾いた時など、行射に支障をきたす事象が発生した場合、審判員は行射を止めることがで きます。

● 各大学で記録の管理を行ってください。不明矢が生じた場合、確認に立ち会ってください。確認が 終わるまで矢を抜かないように注意してください。

## PART3 個人戦予選全体の流れ

本年度より、予選の流れをまとめた動画[\(https://youtu.be/HQDqXymQcLw?si=LlVEmDHdJL0RzYfk\)](https://youtu.be/HQDqXymQcLw?si=LlVEmDHdJL0RzYfk)を作成 しているので、適宜参考にすること。

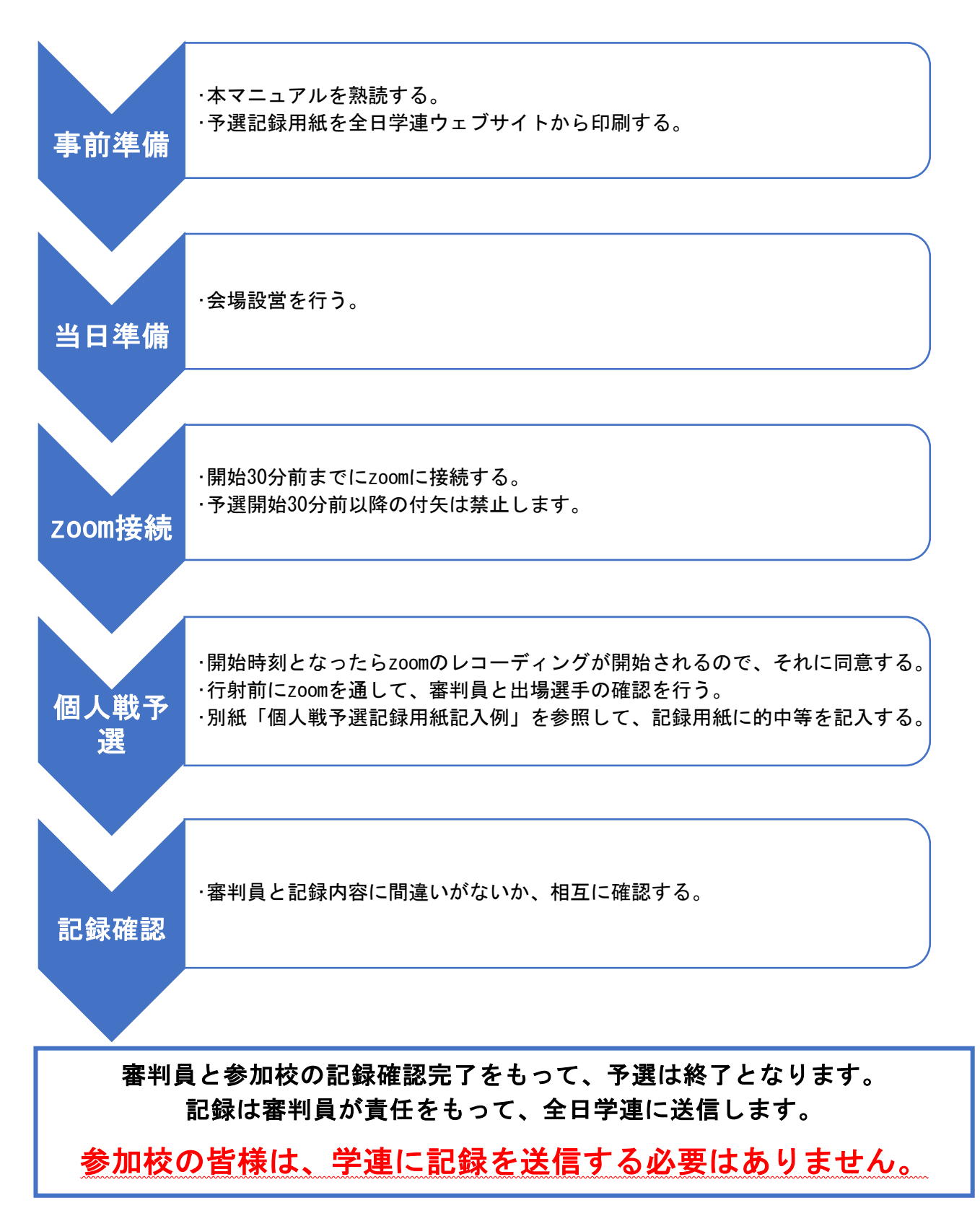

# PART4 事前準備の流れ

試合実施前日までに以下の準備を行ってください。

● 個人戦予選の記録用紙を印刷する(学連から各参加校へ書類は送付しません)。 記録用紙は、選手登録締め切り後に全日学連ウェブサイトに掲載されます。

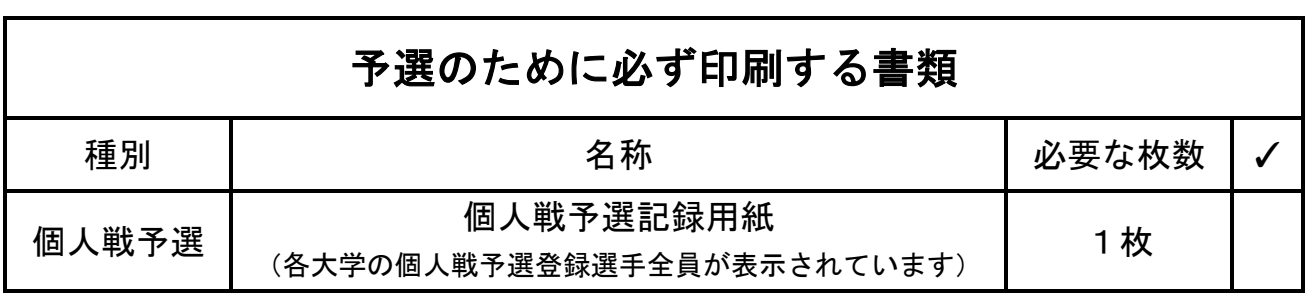

● 以下の書類はすべて全日学連ウェブサイトに掲載されています。予選当日はスマートフォン・パソコ ン等で閲覧して確認することができます。電波状況が不安定、通信料がかかる、紙媒体のほうが見や すいなどの場合は必要に応じて印刷してください。

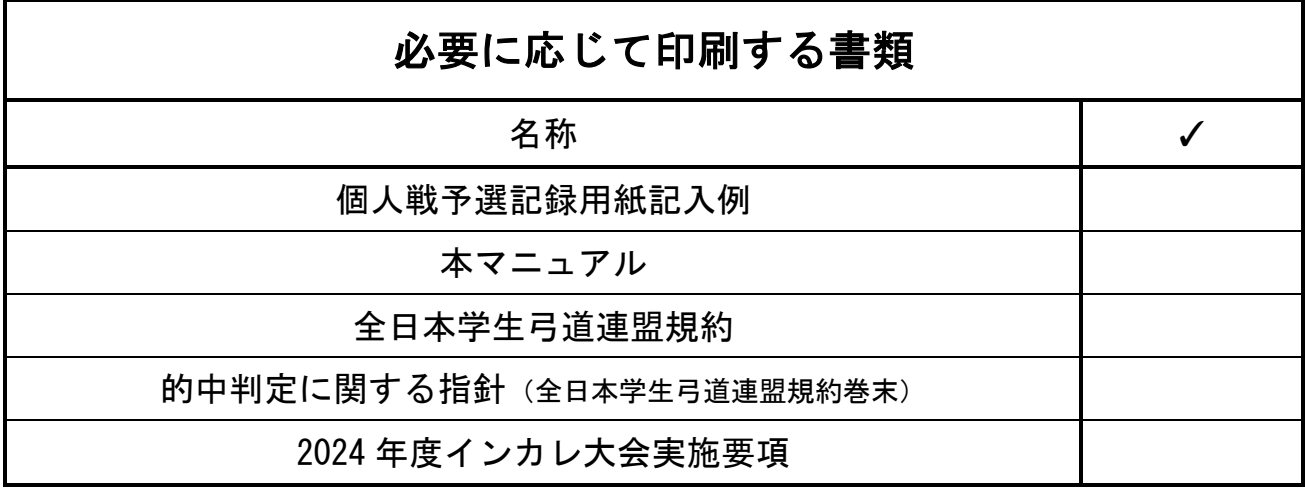

PART5 個人戦予選当日の流れ

## 個人戦予選のタイムスケジュール

- 付矢 (競技開始 30 分前まで)
	- 付矢は競技開始 30 分前までには終了してください。
	- 競技開始 30 分前以降に付矢を行ったことが確認された場合には、当該違反校の選手全員を失 格とします。さらに全日本学生弓道連盟規約第二十九条に基づき、当該違反校に制裁処分を課 す場合があります。
	- 付矢終了後、速やかに Zoom の接続準備、的かけ、的の確認等の準備を進めてください。Zoom に接続するデバイスの設置方法等については動画 [\(https://youtu.be/HQDqXymQcLw?si=LlVEmDHdJL0RzYfk\)](https://youtu.be/HQDqXymQcLw?si=LlVEmDHdJL0RzYfk)を参考にしてください。
- l Zoom 接続(競技開始 30 分前)
	- 審判員が開いた Zoom ミーティングに参加してください。
	- デバイスは射場及び的場に 1 つずつ設置してください。
- 的立て
	- 競技開始 20 分前までに的立てを完了させてください。
- 的の確認
	- 一次予選開始前、並びに二次予選開始前に、各 1 回ずつ行ってください。
- 競技開始
	- 競技開始時刻になったら速やかに競技を開始してください。
	- このタイミングで zoom のレコーディングが開始されます。審判員に従い、レコーディングに 同意してください。もしレコーディングが始まらないようであれば、審判員にレコーディング を要請してください。(最初の立の選手照合が録画に含まれるようにしてください)
	- 正当な理由なく過度に競技開始時刻を遅延した場合は、当該参加校の選手全員を失格としま す。さらに全日本学生弓道連盟規約第二十九条の二に基づき、当該参加校に処分を講ずる場合 があります。
- 一次予選
	- 審判校の指示に従って競技を行ってください。
- 一次予選通過者確認
	- 審判校と記録を照合し、一次予選通過者を確認してください。
- 二次予選
	- 一次予選と同様、審判校の指示に従って競技を行ってください。
- 二次予選通過者確認
	- 審判校と記録を照合し、二次予選通過者を確認してください。
- Zoom 切断・予選終了
	- 二次予選の通過者の確認が終わり次第、Zoom を閉じてください。

### 競技開始までの準備

競技開始前は、以下の準備を行ってください。トラブル発生時のために、可能な限り、参加校の代表 と審判員が LINE 等で連絡が取りあえる状態を維持してください。

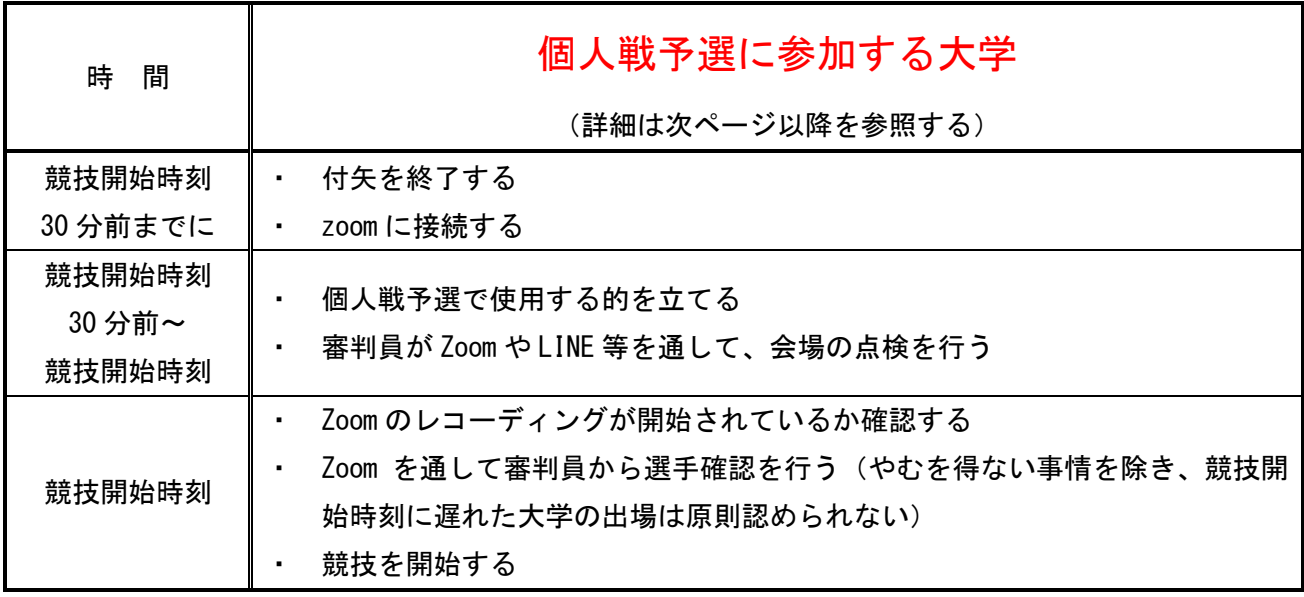

※競技開始時刻については、各地区学連が設定します。

【個人戦予選の付矢について】

● 当日の会場での付矢は、競技開始の 30 分前以降認めません。(巻藁の利用は常時認めます。)

【記録用紙について】

- 審判員との記録確認のために、別紙「個人戦予選記録用紙記入例」を確認して、記録用紙に記録を つけてください。
- 個人戦予選記録用紙には、事前に登録した個人戦の選手名が全員分表示されています。名前が表示さ れていない場合は、全日学連のメールアドレス([zennichi.kyudo@gmail.com](mailto:zennichi.kyudo@gmail.com))まで、ご連絡ください。
- 記録用紙は、大会終了後まで保存してください。

● 大会の記録処理は、審判員が提出する記録用紙に基づいて行うため、記録用紙の送信は審判員が担 当します。参加校はメール送信や郵送など、学連への記録用紙送付を行わないでくだ さい。

## 重要 個人戦予選の通過基準

個人戦予選の通過基準は以下の通りである。

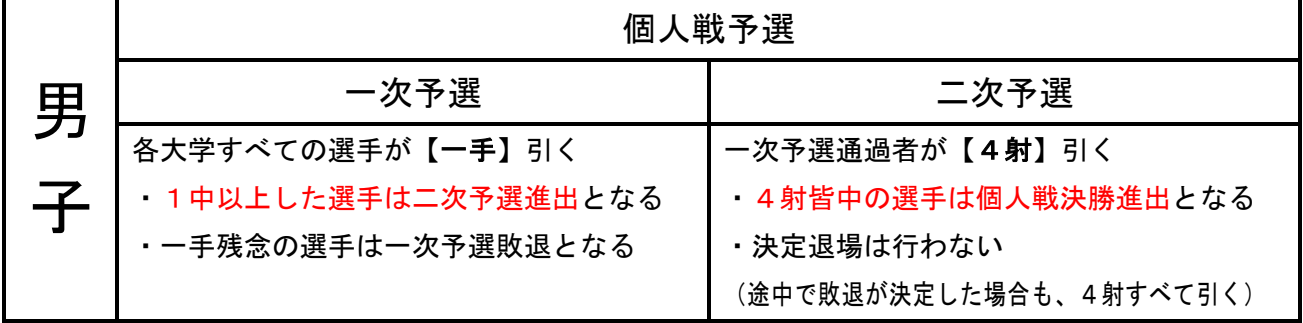

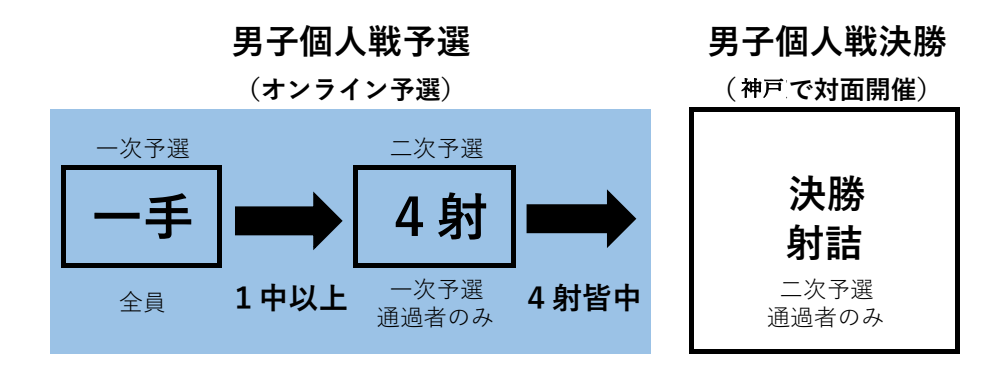

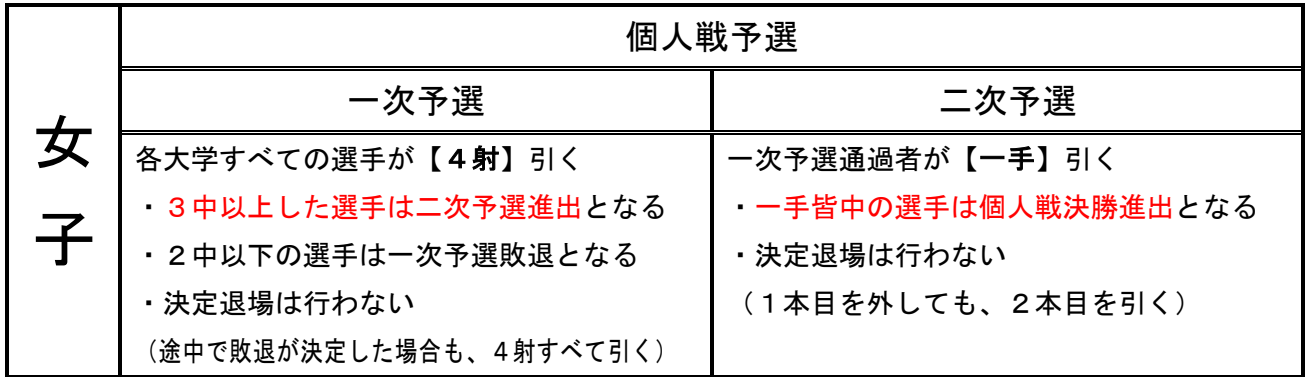

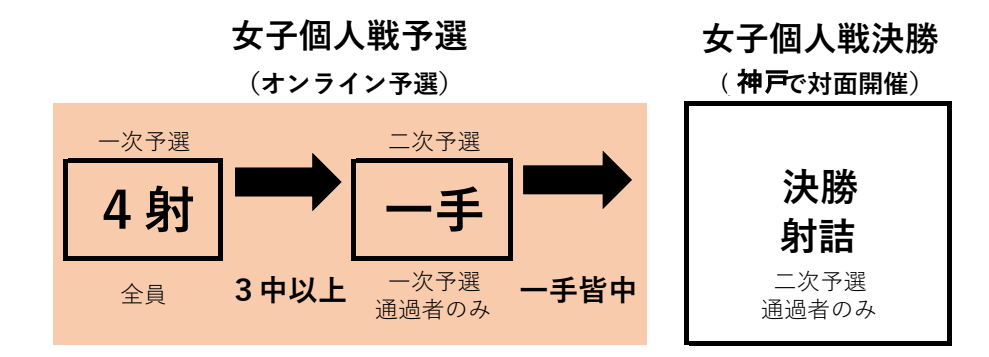

## 重要 インカレ個人戦予選の方式

インカレ個人戦予選は以下の方式により競技を実施します。2019 年度までのインカレ個人戦予選とは 異なるので、必ず確認してください。

【的の設置について】

・ 審判員の監視を鑑みて、最大6的とします。 ※課外活動時間の制限等で、時間を短縮する必要がある場合は、審判員との取り決めに依り的数を 増やすことを認めます。

【的の確認について】

- ・ 的の確認は一次予選開始前、並びに二次予選開始前に各 1 回ずつ行ってください。
- ・ 的場側に設置されたデバイスを用い、撮影者が例に従って的を 1 つずつ映してください。

```
例)撮影者:「大前です」
審判員:「はい」
…
撮影者:「落です」
審判員:「はい、結構です」
```
【行射方法について】

- ・ すべて立射とし、間合いは会打起しとします(会打起し:前の射手の会で打起しを開始すること)。
- ・ 行射は原則、1・3・5的同時打起しとします。但し、2 射目以降については追い越し発射と ならない範囲において打起こしのタイミングにずれが生じることを認めます。
- ・ 6 人立でない立の場合は、大前から二人ずつでグループを作り、それぞれのグループの前側の人が同 時に打ち起こして下さい。すなわち、5 人立の場合は 1,3,5 的同時打ち起こし、4 人立の場合は 1,3 的同時打起しです。

【立の組み方について】

- 個人戦予選は、個人戦予選記録用紙に記載されている順番で立を組み、行射してください。
- ・ 記録用紙に記載されている順番で行射することが難しい場合は、その的を空けて行射することを認 めます(例:入部して間もない部員が、安全上、大前で引くことが困難である場合、大前を空けて行 射することを認めます)。ただし、必ずその旨を審判員に伝えてください。記録ミスを防ぐため、個 人戦予選記録用紙に記載の順番を変えることは認めません。

個人戦予選記録用紙に記載されている順番とは… 全日学連ウェブサイトに掲載されている参加校別の個人戦予 選記録用紙に記載されている順番で立を組んでください。 右図の大学の場合、弓道選手、道場選手、弓手選手、妻手選手 …の順番に立を組み、道場の的数に応じた立人数にします。例え ば、6的立てられる場合は、弓道選手から大三選手までを個人戦 予選1立目、星的選手以降の6名を個人戦予選2立目…としま す。

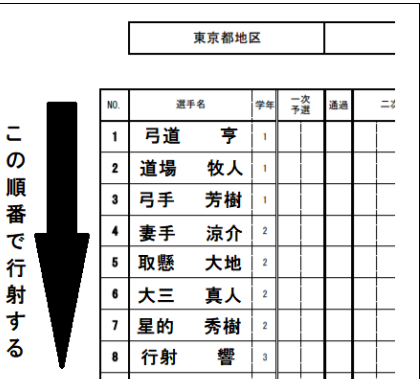

Ξ

す

z

【審判員について】

- ・ 審判員は Zoom を通して、個人戦予選の行射の様子を監視します。
- ・ 個人戦予選では、以下の【例】のように、的中確認を行う前に参加校が必ず審判員に的中 を○、×で報告してください。記録を報告したのちに、的中確認を行います。
	- 【例】「学連大学男子、個人戦予選一次予選最初の立、大前の全日一郎選手が○○、弐的の全日二郎 選手が×○、参的の全日三郎選手が××………、落の全日八郎選手が○×です。」 →この記録報告後に、実際の的中確認を行う。 →この記録報告の後、的中確認する前に矢取りをしてしまい、的中無効になったケースがあ ります。必ず後述の的中確認を終え、審判員から許可が降りてから矢取りを行うようにして ください。

【的中確認の方法・文言について】

- ・ 各立が終了するごとに、例に従って的中確認を行ってください。
- ・ 例)的中確認者「大前〇中」 審判員「はい」 的中確認者「2 的〇中」 … 的中確認者「落〇中です」 審判員「はい、結構です。矢取りお願いします」 矢取り開始
- ・ 審判員から「はい、結構です。矢取りお願いします」の返事があるまで、絶対に矢を抜かないでくだ さい。
- ・ 的中の判断が難しい場合、矢を抜かず審判員の判断を仰いでください。

【一次予選を行うとき】

- (1) 競技開始 30 分前までに付矢を終了してください。
- (2) 競技開始 30 分前までに審判員と Zoom を接続してください
- (3) 審判員と取り決めた的数だけ的を立ててください。(的は綺麗なものを使用すること。ビニールの的 紙は、的中判断が難しいのでなるべく紙の的紙を使用することが望ましい) ※個人戦予選開始前に使用した的を継続して利用しても構いません。
- (4) 射場を映す映像機器を一台、的場を映す映像機器を一台用意し、Zoom に接続してください。 接続後、予選開始までに審判員と Zoom 接続状況を確認してください。

デバイス設置の際の注意点

各デバイスは以下の条件を満たすように設置・使用してください。各場所で一つの映像機器の みでは条件を満たせない場合、複数の映像機器を用いても構いません。

- Ø 行射前の的の確認開始時点より的中確認終了時までの間、常に、射場用映像機器、的場用 映像機器のどちらかまたは両方が「全ての的」を映している。(的場側用映像機器は的の 確認・的中確認等でしばしば全ての的を映すことが出来なくなるため、射場側用映像機器 は常に全ての的を映せるようにしておくことを推奨する)
- Ø 行射中、射場用映像機器が、常に、「全ての選手」を映している。ただし、画角等の問題 でこれが困難な場合、行射中に部員がカメラの画角を調整する、機器を持って移動する等 の方法で「現在行射中の選手」を映していれば可とする。

万が一接続が途切れた場合には、そのまま 2 台のカメラで行射を録画してください。

- (5) 的場側のデバイスを用いて、以下の例に従って的の確認を行ってください。その際、実際に的場側の デバイスを持って的場に出て、各的を大前から順に正面から映し、審判員が Zoom を通して的を確認 できるようにしてください。
	- 例)参加校:「大前です」 審判員:「はい」 … 参加校「落です」 審判員「はい、結構です」
- (6) 審判員が Zoom を通して、射場、的場、使用的などに異常がないか、特に以下のような点について点 検してください。
	- □ 射場と的場に異常がないか
	- □ 的の高さは適切か
	- □ 的(的紙、的枠、候串等)に不正がないか
- (7) 立順を、以下の【例】のように、審判員に通告してください(点呼を兼ねる)。
	- 【例】「学連大学男子個人戦一次予選最初の立、大前:全日一郎、弐的:全日二郎、参的:全日三郎、 落前:全日四郎、落:全日五郎です。」
- (8) 競技開始時間になったら、次ページの<行射の流れ>に従い、一次予選【男子:一手、女子:4射】 を開始してください。行射に際しては、審判員が Zoom を通して指示を出します。行射中は、参加校 のうち 1 名が Zoom の前に常駐し、審判員の指示を射場全体に伝達してください。途中で一次予選敗 退が決定しても、すべて引いてください(決定退場を認めない)。 ※男子の一次予選は一手のみなので注意してください。

<行射の流れ>

- 1. 審判員の「本座にお進みください」の声で、本座に進んでください。
- 2. 審判員の「射位にお入り下さい」の声で、射位に進んでください。
- 3. 大前の胴造りが終了した時点で、審判員は「行射を開始して下さい」の声をかけ、行射を開始し てください(個人戦予選は立制限時間を設けない)。
- 4. 的中確認の前に、的中記録を審判員に報告してください。
- (9) 個人戦予選参加者すべてが一次予選を完了するまで、(5)、(6)を繰り返してください。
- 一次予選通過者【男子:一手1中以上、女子:4射3中以上】のみ二次予選を行います。 一次予選通過者がいない場合、個人戦予選は終了となります。

#### 【二次予選を行うとき】

- (1) 一次予選で敗退した選手を除いて、新しい立を組んで行射してください。
- (2) 的場側のデバイスを用いて、一次予選開始時と同様の方式で的の確認を行ってください。
- (3) 立順を、以下の【例】のように、審判員に通告してください。(点呼を兼ねる)。 【例】「学連大学男子個人戦二次予選、大前:全日一郎、弐的:全日三郎、参的:全日四郎、 落前:全日七郎、落:全日九郎です。」

(4) 二次予選【男子:4射、女子:一手】を開始してください。 途中で二次予選敗退が決定しても、すべて引いてください(決定退場を認めない)。 ※女子の二次予選は一手のみなので注意してください。

【個人戦予選が終了したとき】

● 審判員と相互に記録を確認し、的中記録に誤りがないことを確認してください。 この記録によって、個人戦決勝に進出する選手が決定するので、間違いないように慎重に行ってくだ さい。

審判員との個人戦予選記録確認完了をもって、個人戦予選が終了となります。 記録は審判員が責任をもって、全日学連に送信します。

参加校の皆様は、学連に記録を送信する必要はありません。

PART6 FAQ

- 疑問点が生じた場合は、以下をご参照ください。その他、不明な点については、メールにてお問い合 わせください。
- Q1 予選開始時刻に遅れる可能性がある。
- A1 正当な事由(交通障害、会場側(大学や公共施設)からの制限、自然災害など)に基づく場合、全 日学連[\(zennichi.kyudo@gmail.com\)](mailto:zennichi.kyudo@gmail.com)にご連絡ください。
- Q2 Wi-fi 等のトラブルでうまく Zoom に接続できない。
- A2 スマートフォンのテザリングなどで対応していただきますようお願いします。どうしても、通信が うまくいかないときは、行射の様子を録画してください。
- Q3 予選開催中に地震が発生した。
- A3 以下の通り、対応してください。

2024 年度インカレ個人戦予選における地震発生時の対応について

#### 1. 行射に関する指針

- ・携帯電話などを介して緊急地震速報を受信した場合、あるいは実際に揺れを感じた場合は、審 判員の指示で行射を中止する。安全のため、会に入っていても必ず引き戻すこと。
- ・打起し以後に審判員の行射中止の指示があった場合には、その矢は引き直しの対象となる。打 起しとは、本弭が左膝から離れた状態を指す。
- ・引き直しとなった矢は矢取りをしないので、予備矢を準備すること。

#### 2. 避難などの指針

震度3以下の場合

審判員の指示で行射中止。その場に待機し、揺れが収まり次第、審判員の指示で行射再開。 震度4の場合

審判員の指示で行射中止。その場に待機し、揺れが収まり、施設の安全を確認し次第、審判員の 指示で行射再開。

震度5弱以上の場合

審判員の指示で行射中止。その場に待機し、揺れが収まり次第、安全な場所に避難。安全が確認 でき次第、審判員に報告。状況に応じて予選を中止する。その後、決勝の実施に影響のない範囲 で予選が実施できる場合は、予選のやり直しを認める。

# PART7 レコーディングに関する補足

#### ● レコーディングに関する肖像権等の取り扱いについて

今年度予選より、審判員に一律で zoom のレコーディングを要請しています。その目的は以下の通りです。 ・行射の様子と後場の様子を同時に記録することで、予選の様子を後日に検証可能にする

・競技校や立合校から異議申し立てがあった場合に、判断材料の一つとすることで、より公平な判断を行 うことができるようにする

学連は、以上の目的以外のために録画を使用することは一切ありません。(広報活動も含め、学連が学連 外に録画の全てまたは一部を公開・配布・販売することはありません。)